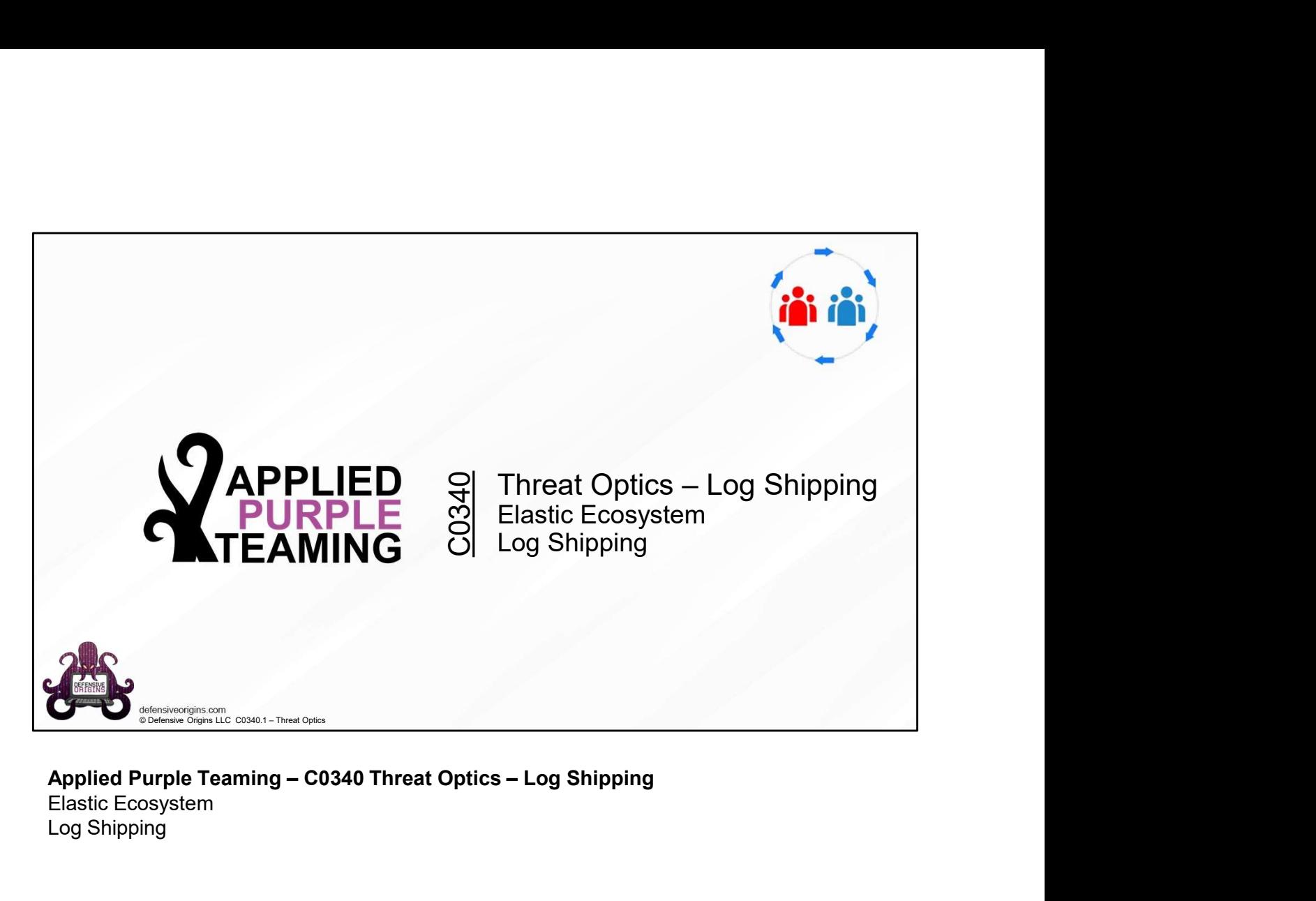

## Applied Purple Teaming - C0340 Threat Optics - Log Shipping<br>Elastic Ecosystem Log Shipping

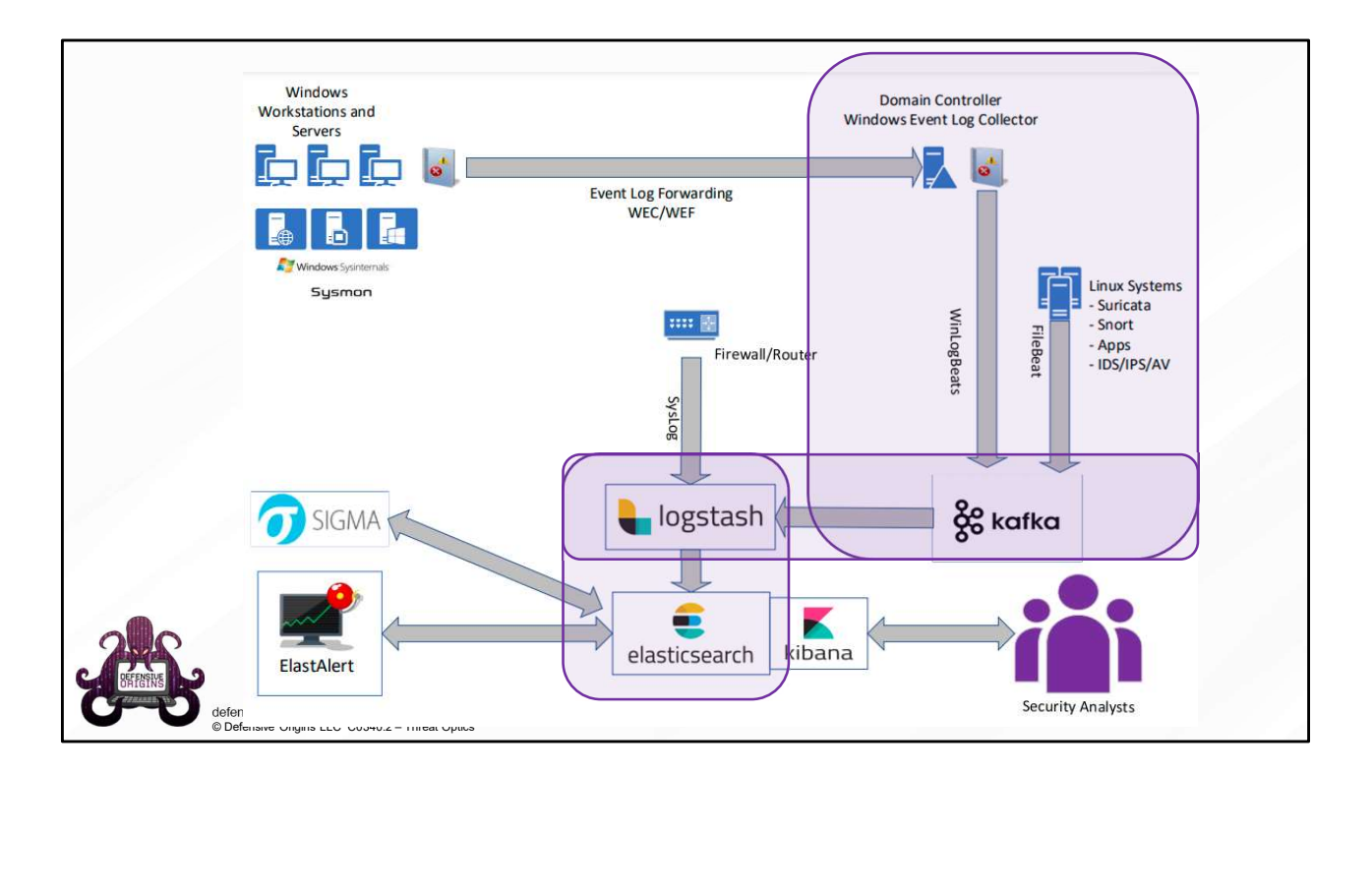

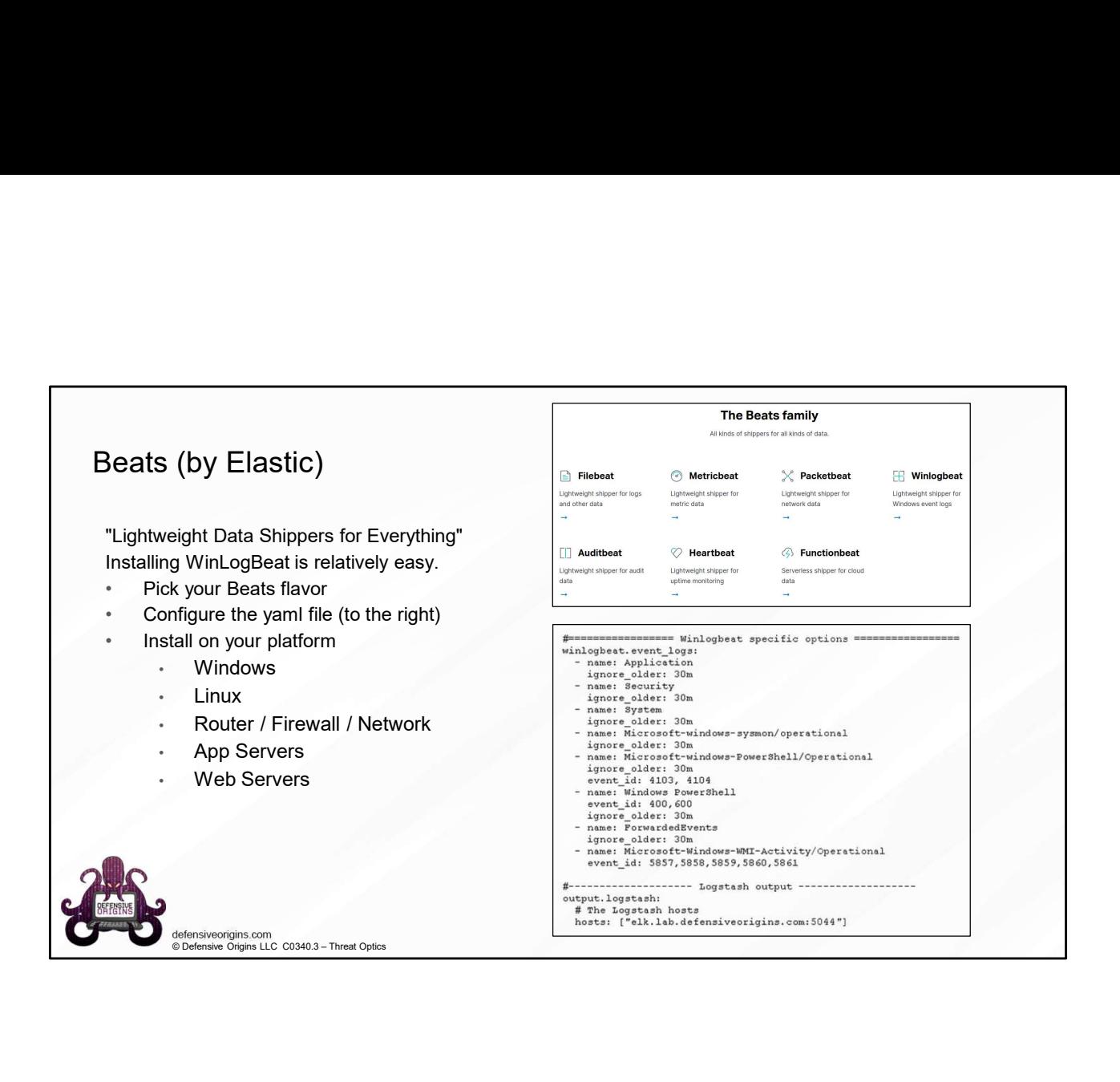

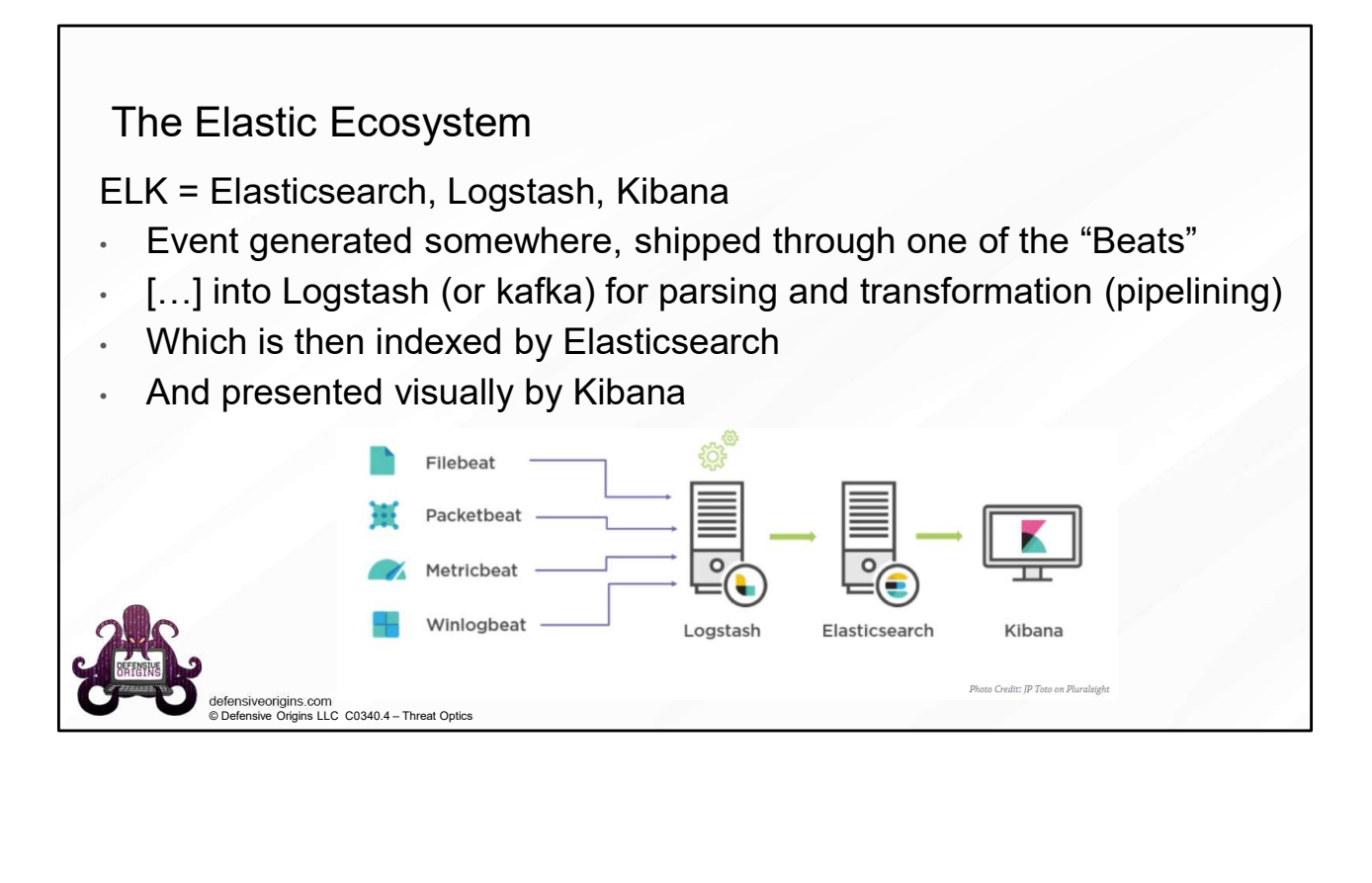

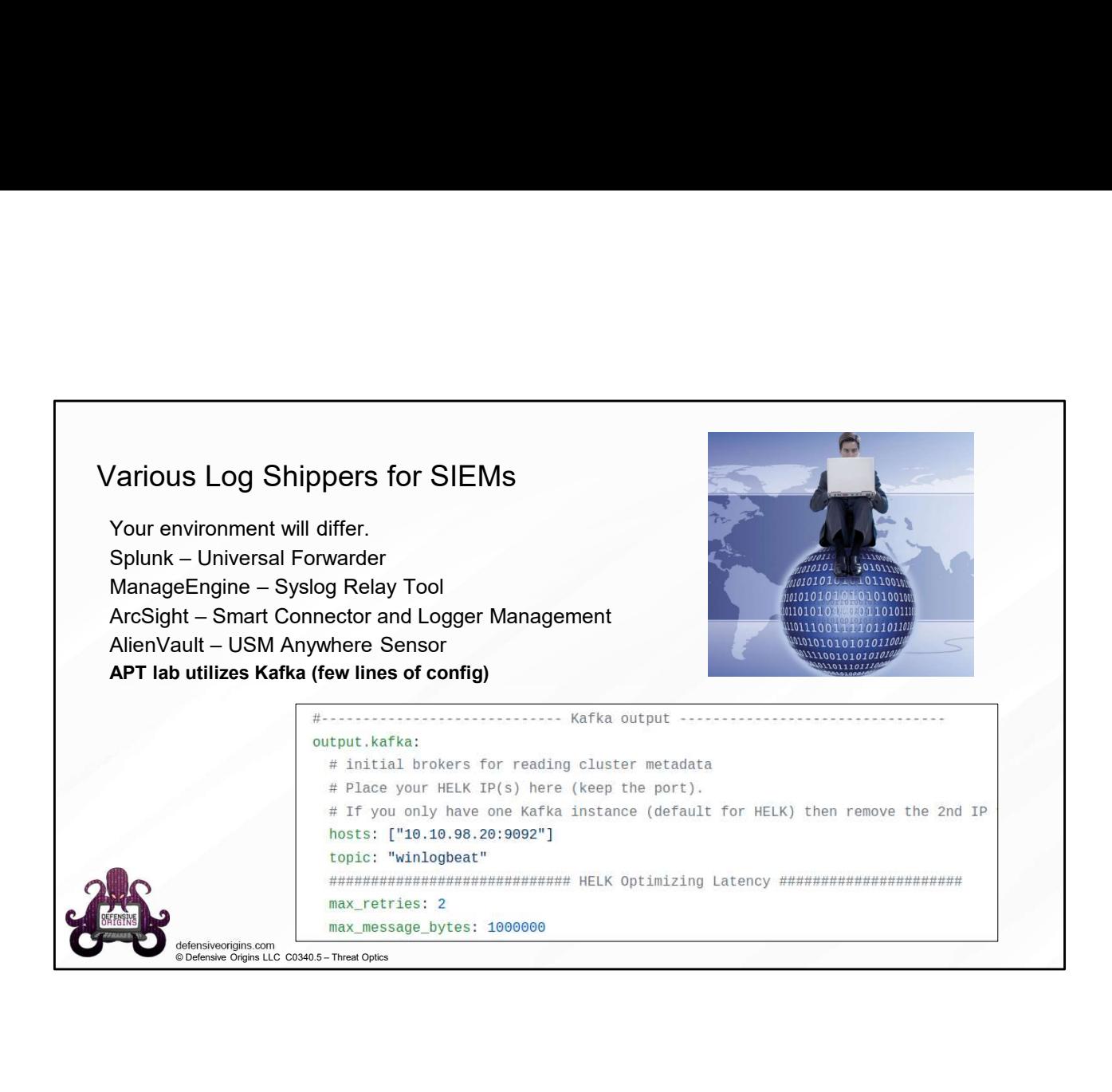

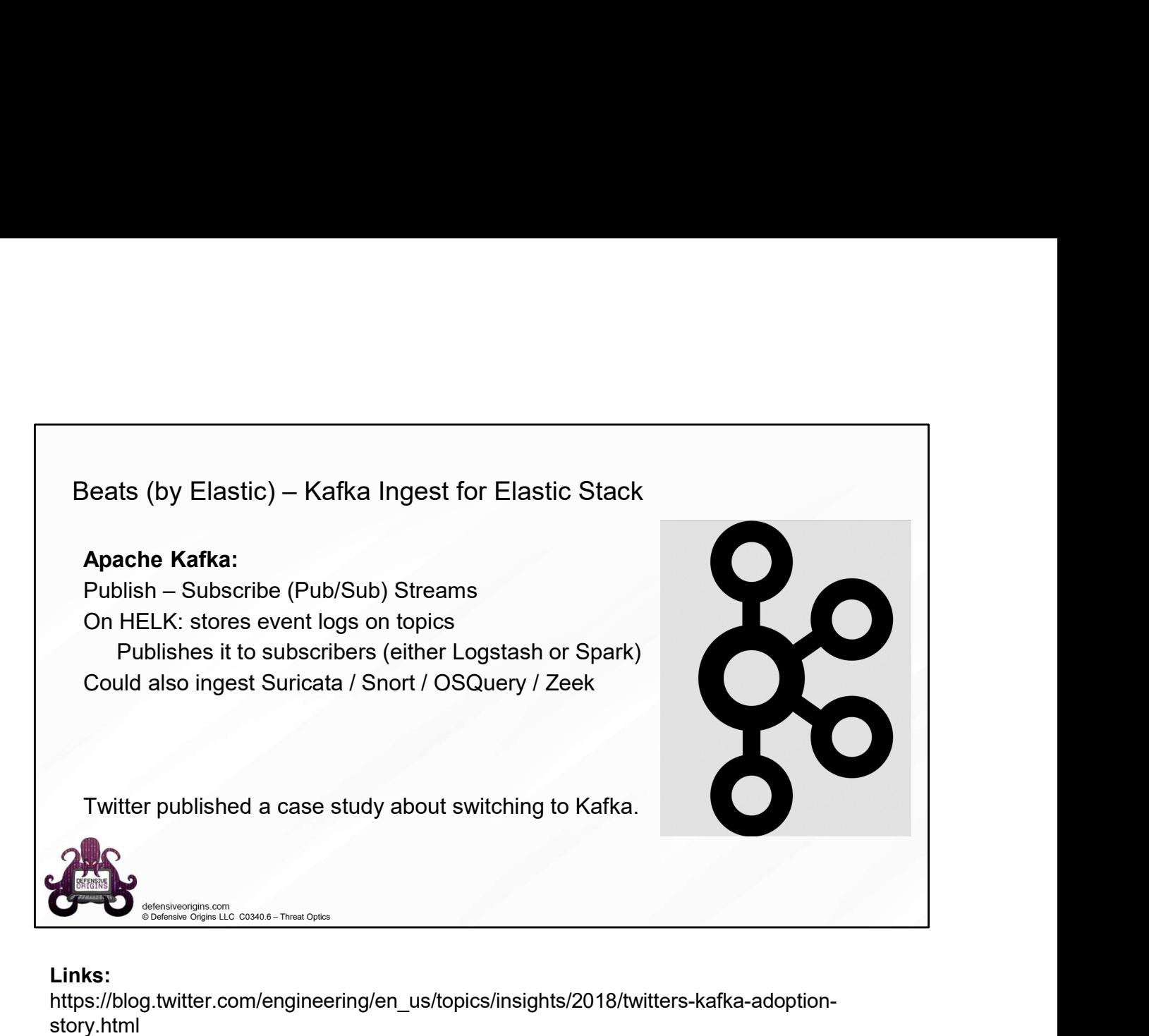

## Links:

https://blog.twitter.com/engineering/en\_us/topics/insights/2018/twitters-kafka-adoptionstory.html

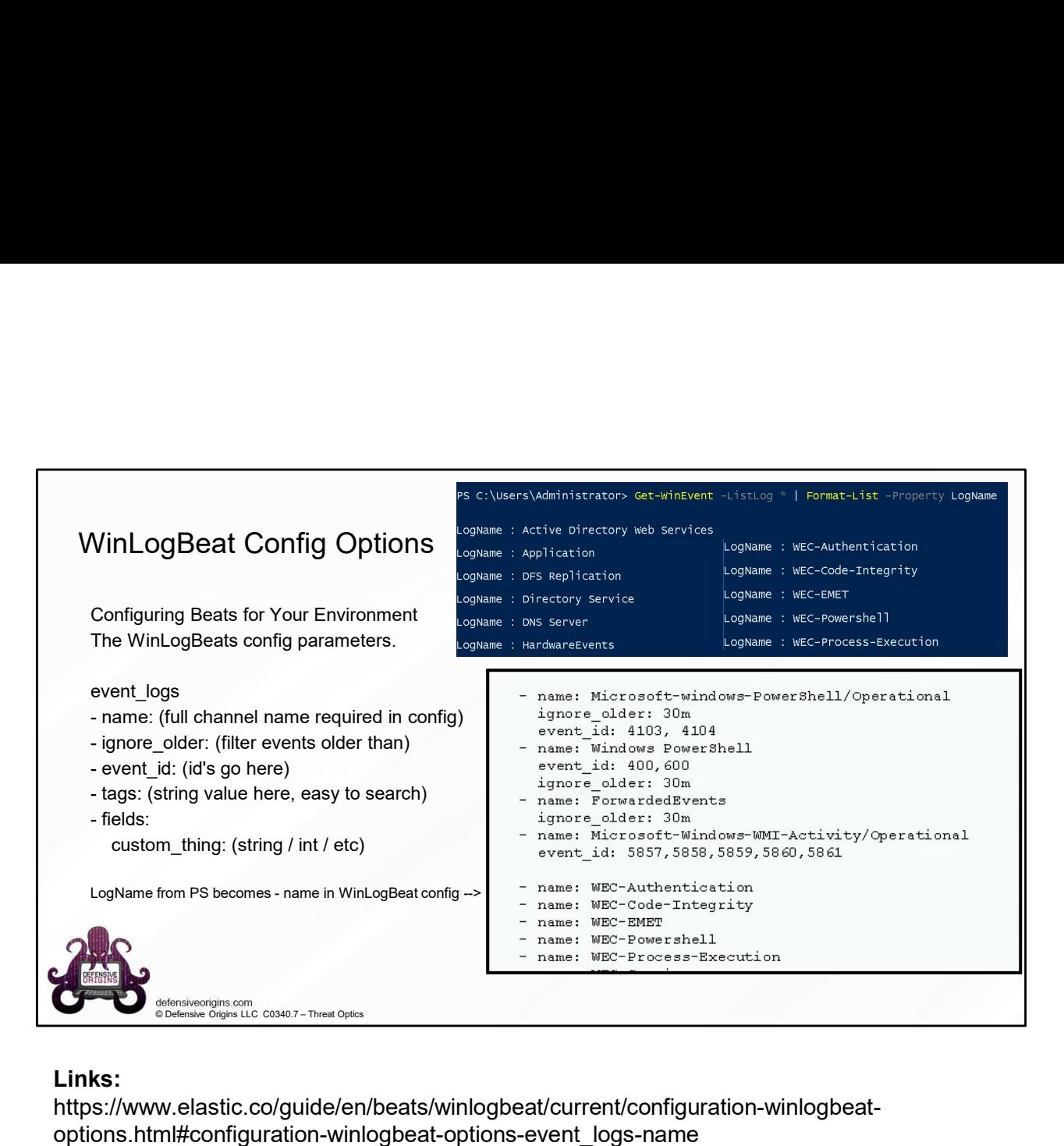

## Links:

https://www.elastic.co/guide/en/beats/winlogbeat/current/configuration-winlogbeatoptions.html#configuration-winlogbeat-options-event\_logs-name

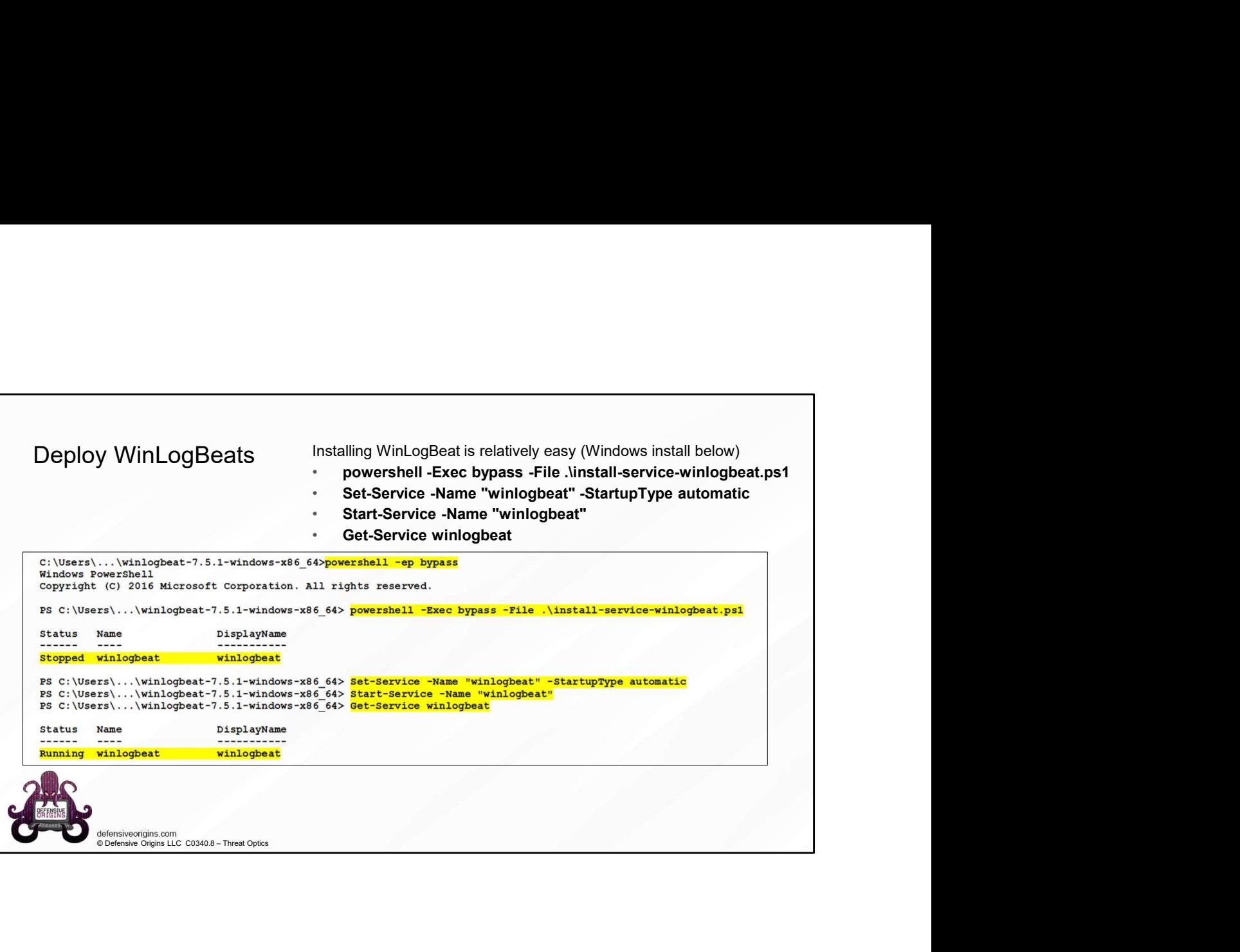

## RECAP.

Sysmon. Enable WEC. Deploy WEF. Event Subscriptions. Configure Auditing. Ship Logs.

Enable Windows Collection

• Plan appropriately for scaling

Deploy Windows Event Forwarding configuration

- Use GPO to configure security privileges for event log reading by network service
- And to define the Windows Event Collector's destination URL

Configure Event Subscriptions

• Group event IDs in meaningful ways and create a subscription

Plan, configure, and deploy Audit Policies

- This is critical to the success of this project
- You cannot see that which you do not audit
- Install the log shipper on the Windows Event Collector
- P.<br>
Enable WEC. Deploy WEF. Event Subscriptions. Configure Auditing. Ship Logs.<br>
Windows Collection<br>
Windows Event Forwarding configuration<br>
Jiffordows Event Collector's destination URL<br>
or define the Windows Event Collect • Configure WinLogBeat to ship to your SIEM / Logging Tool / Cloud Destination / Third-Party / Wherever

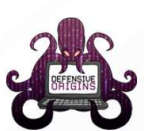

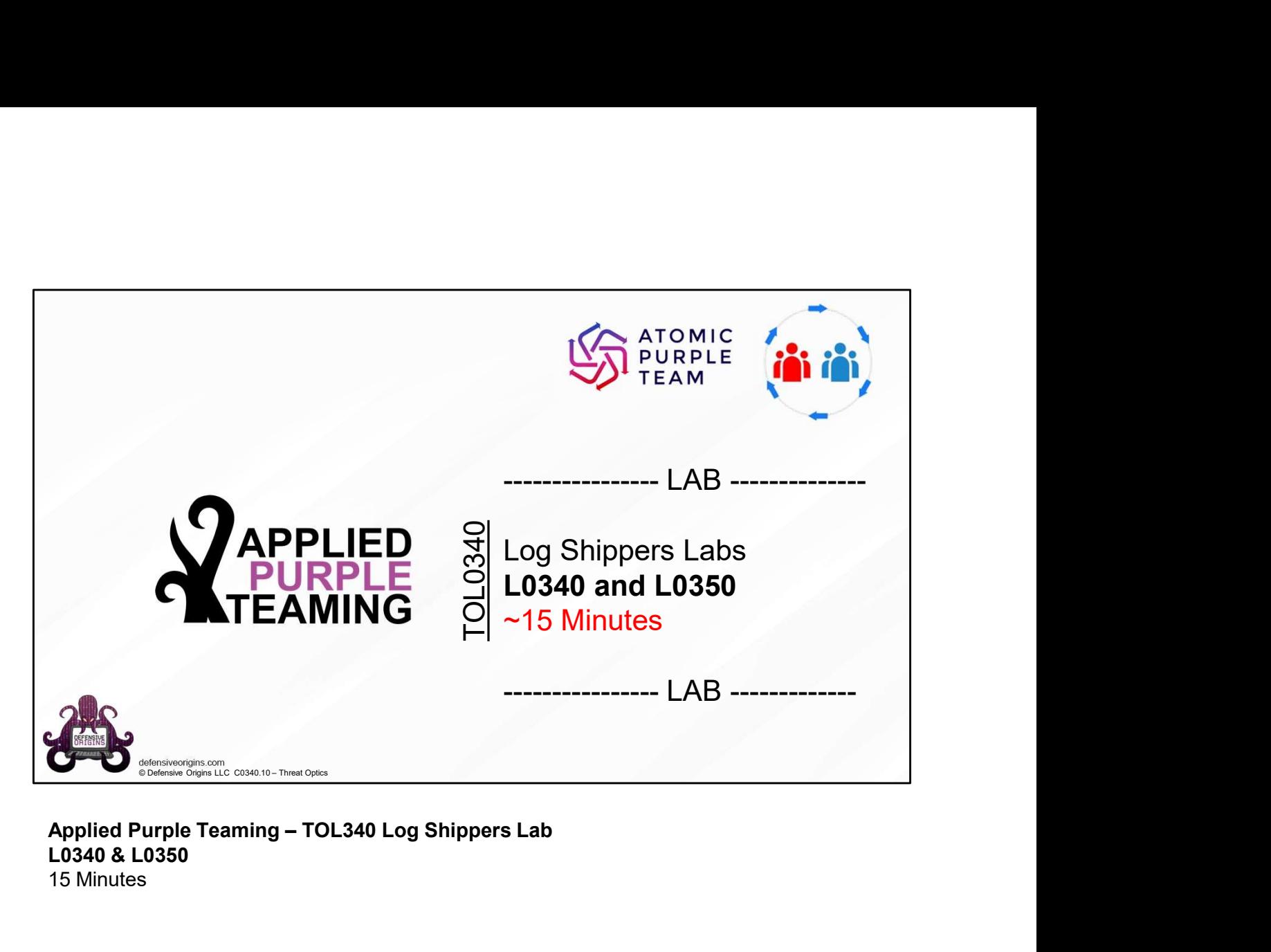

Applied Purple Teaming - TOL340 Log Shippers Lab<br>L0340 & L0350 15 Minutes